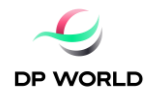

# ACERCA DE DP WORLD

DP World es una compañía líder como facilitador del comercio y una parte integral de la cadena de suministro mundial, la compañía opera múltiples negocios relacionados, desde terminales marítimos y terrestres, servicios marítimos, logística y servicios auxiliares, hasta soluciones comerciales impulsadas por la tecnología.

La cartera de más de 150 operaciones en más de 50 países en seis continentes brinda a la compañía una presencia significativa tanto en mercados maduros como de alto crecimiento.

El equipo de DP World de más de 50,000 empleados de 120 países construye relaciones duraderas con gobiernos, líneas navieras, importadores y exportadores, comunidades y muchos otros componentes esenciales de la cadena de suministro global, brindando servicios de valor agregado de calidad hoy y mañana.

El manejo de contenedores es el negocio principal de la compañía y genera más de la mitad de sus ingresos. En 2018, DP World manejó más de 70 millones de TEU (unidades equivalentes a veinte pies) y con una cartera de desarrollos y expansiones comprometidos, se espera que la capacidad bruta actual de 91 millones de TEU aumente en línea con la demanda del mercado.

Al pensar en el futuro, prever el cambio e innovar, DP World apunta a crear las soluciones comerciales más productivas, eficientes y seguras a nivel mundial. El objetivo de la compañía es ser esenciales para el brillante futuro del comercio mundial, asegurando que todo lo que haga contribuya de manera positiva y sostenible a la economía y la sociedad.

# SOBRE DP WORLD CHILE

# Misión:

Construir, operar y proporcionar servicios eficientes y excelentes en la industria de Logística-Puerto, siempre buscando oportunidades para mejorar y agregar valor a sus trabajadores, accionistas y comunidades.

# Operaciones:

DP World Chile opera una concesión a largo plazo en San Antonio (DP World San Antonio), en la V Región Central de Chile, además de poseer y operar DP World Lirquén en la VIII Región, Sur de Chile.

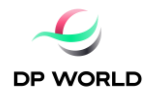

DP World San Antonio es una terminal multipropósito ubicada en San Antonio, que es una puerta de entrada a la capital chilena, Santiago, y a las principales empresas industriales, comerciales y agrícolas. Es uno de los puertos de contenedores más grandes del país (más de 1MN de capacidad TEU) con inversiones recientes en infraestructura, lo que lo convierte en la terminal más moderna de Chile. Tiene el potencial de una mayor expansión de la capacidad tanto para las operaciones con contenedores como sin ellas.

DP World Lirquén es una terminal multipropósito que incorpora concesiones marítimas a largo plazo con propiedad de tierras en participación absoluta, que maneja contenedores, carga fraccionada y carga seca. El puerto está estratégicamente posicionado para beneficiarse de la bien establecida industria de la celulosa y la madera en el sur de Chile, junto al segundo centro industrial y de ciudades más grande del país, Concepción.

## Ingreso a registro de proveedores de DP World

Como parte del proceso de postulación al registro de proveedores autorizados de DP World requeriremos que la compañía postulante nos proporcione cierta información de carácter general la cual será evaluada, posteriormente nos pondremos en contacto con empresa postulante para confirmarle el registro u observaciones en caso de existir.

Solicitamos pueda ingresar al siguiente link de registro y completar la información según lo detallado a continuación.

https://ehpv.fa.em2.oraclecloud.com/fscmUI/faces/PrcPosRegisterSupplier?prcBuId=3000007743 85334&busRel=VMEN%2Bs7j5cqr4KQWSjrqzZpVwcWXp%2Bu2Xw%3D%3D

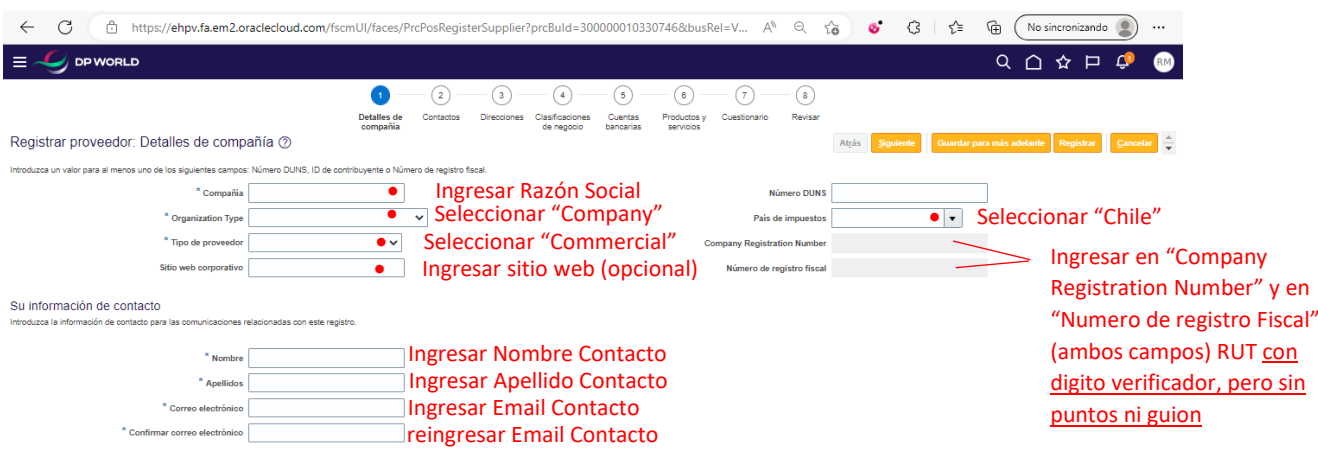

Paso 1: Detalles de la Compañía

Pulse "Siguiente"

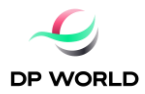

## Paso 2: Verificar datos en Contactos

Verifique que los datos mostrados luego de haber pulsado al paso 2 están correctos, edite pulsando el botón Editar

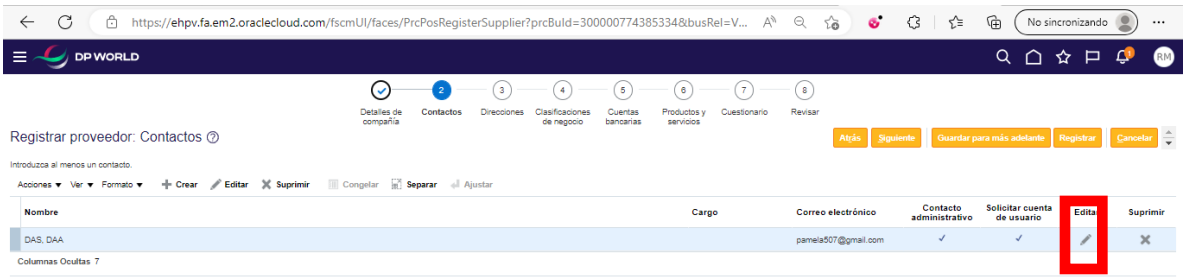

agregar el número de contacto utilizando la estructura mostrada: 56 + Código (ciudad o celular) + Numero

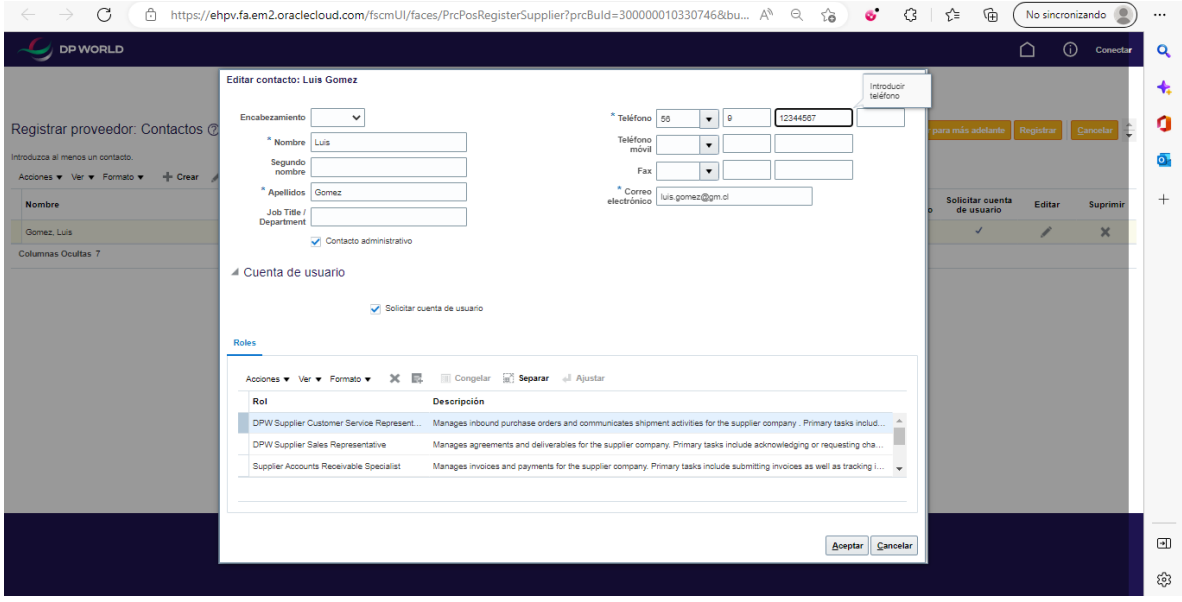

Pulse "Aceptar" y luego "Siguiente"

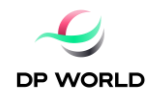

### Paso 3: Direcciones

### Pulse "Crear"

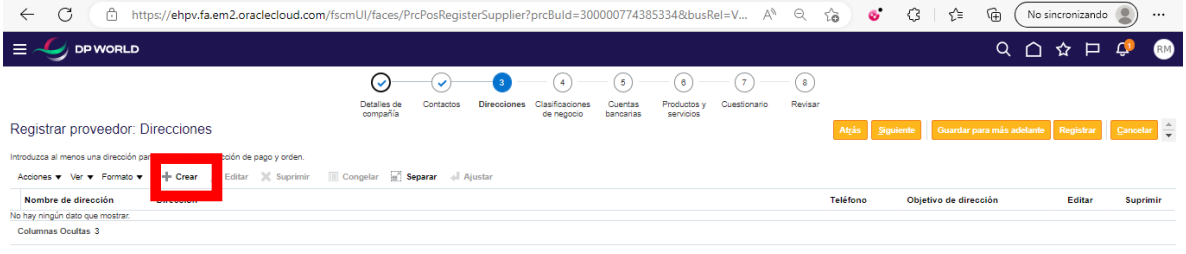

En "Nombre de Dirección" indique PRINCIPAL

Complete: los campos País, Línea de Dirección, Ciudad y Comuna.

Marque en Objetivos de dirección las 3 opciones: Orden, Pago, Oferta o solicitud de oferta.

Ingrese número de teléfono (que puede ser de la empresa distinto al ingresado en contacto anteriormente).

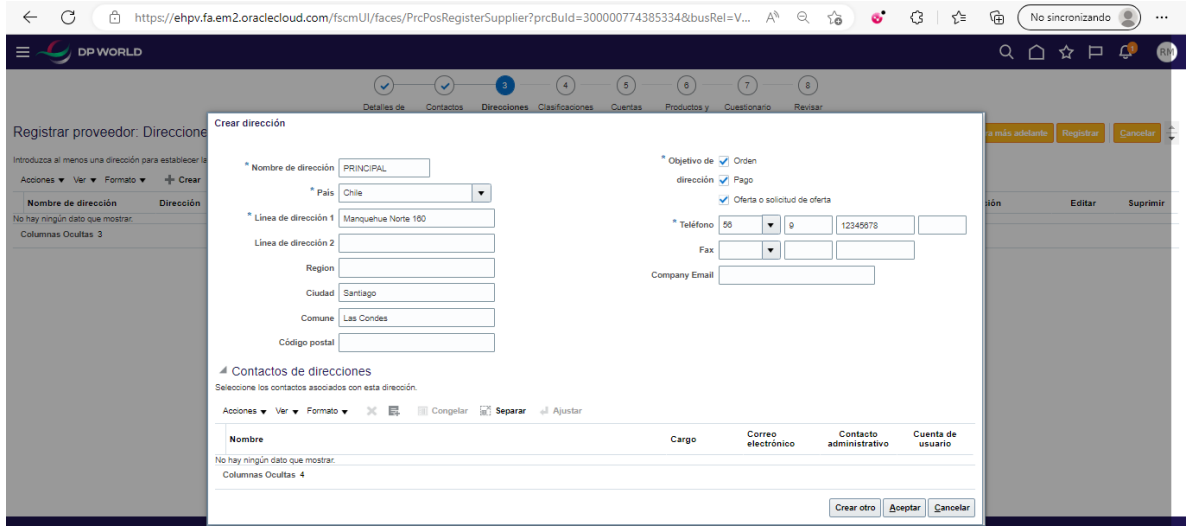

Pulse aceptar

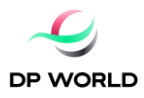

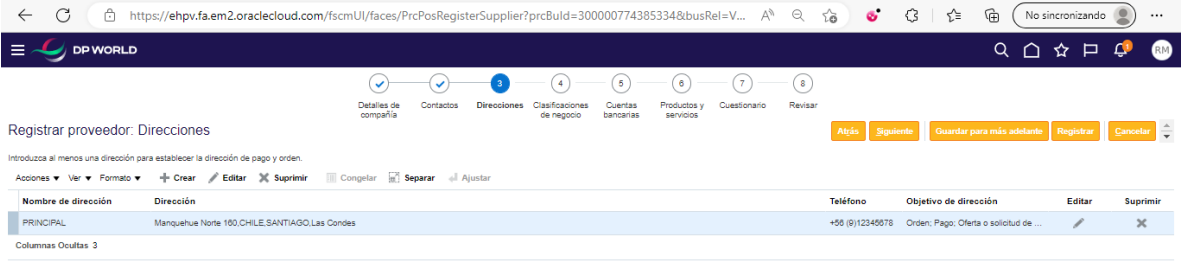

## Luego pulse botón Siguiente

Paso 4: Clasificaciones de negocio

Y marque "No se Aplica ninguna de las clasificaciones"

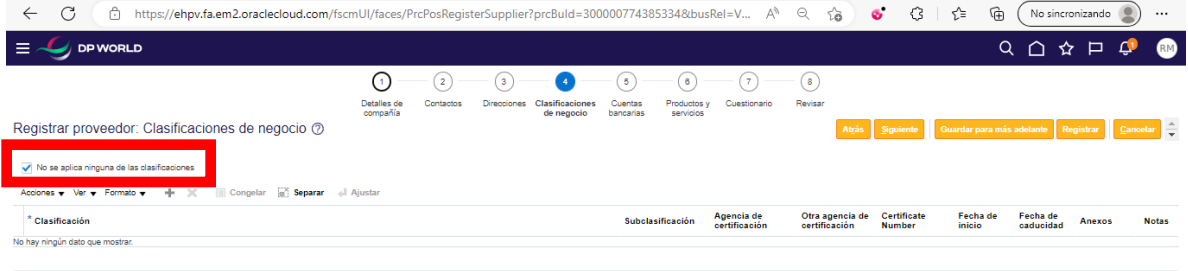

Luego pulse botón Siguiente y Crear.

## Paso 5: Cuentas Bancarias

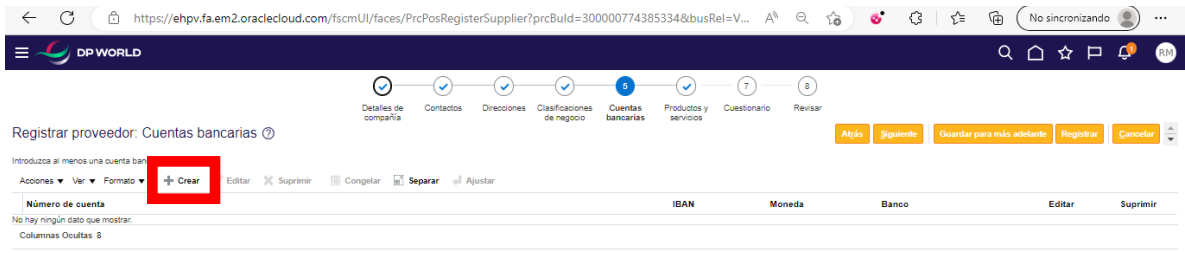

Complete los campos destacados a continuación según corresponda, la cuenta debe estar asociada al Rut de la empresa de lo contrario generará errores al momento del pago.

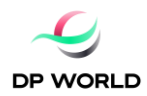

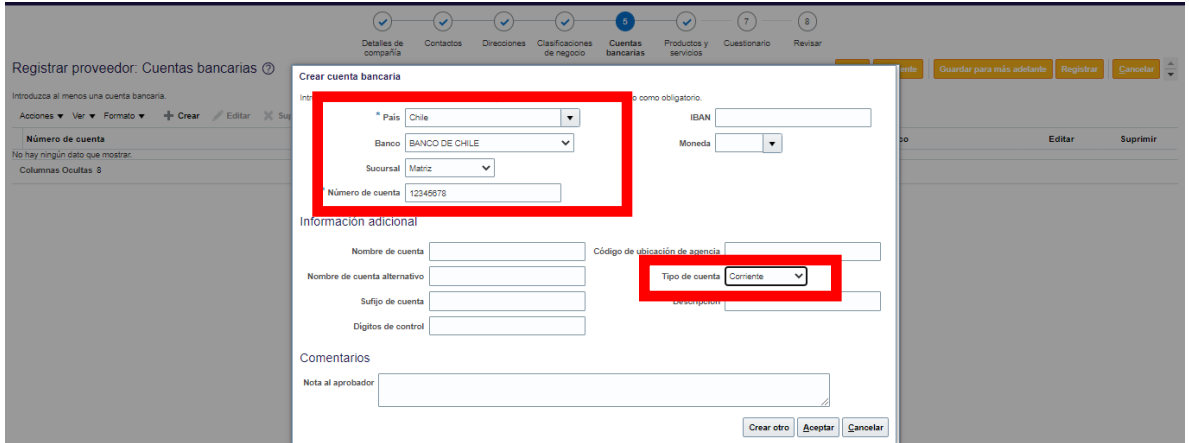

## Pulse Aceptary luego Siguiente

## Paso 6: Productos y Servicios

# Pulse "Seleccionar y agregar"

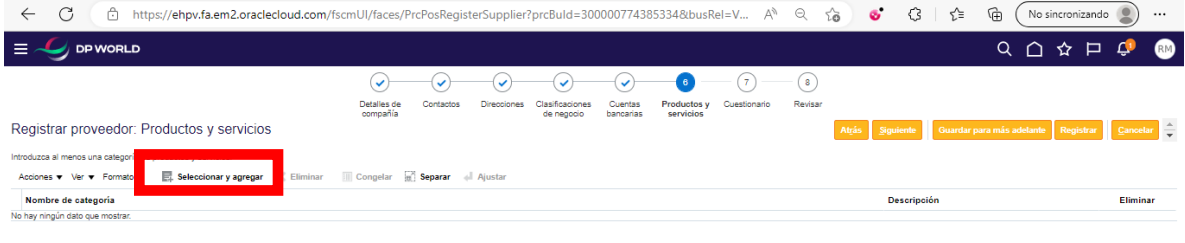

# Marque DPW Catalog y pulse Aplicar y luego Aceptar

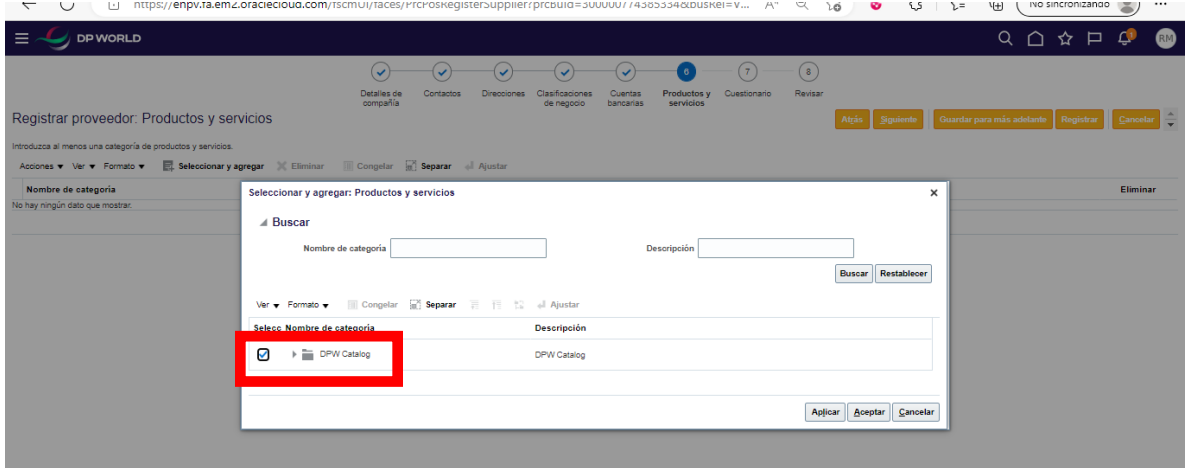

Luego pulse Botón Siguiente

![](_page_6_Picture_0.jpeg)

### Paso 7: Cuestionario

![](_page_6_Picture_58.jpeg)

En esta sección empresa postulante deberá adjuntar la siguiente información requerida:

- Últimos 6 IVAs  $\Box$
- Informe Comercial actualizado  $\omega_{\rm{max}}$
- Certificado de Titularidad Bancaria  $\overline{\phantom{a}}$

La opción de adjuntar documentos se habilitará una vez que pulse el botón "Adjuntar"

![](_page_6_Picture_8.jpeg)

![](_page_7_Picture_0.jpeg)

![](_page_7_Picture_54.jpeg)

#### Y deberá seleccionar el archivo que corresponda a cada certificado requerido

![](_page_7_Picture_55.jpeg)

Además, en caso de que la empresa postulante requiera realizar prestaciones de servicios dentro de alguna de las operaciones de DP World Chile o filiales deberá adjuntar la siguiente información complementaria:

- $\overline{a}$ Certificado de Siniestralidad año en curso
- Formulario F30  $\equiv$

Caso contrario deberá pulsar "NO" en pregunta 4.

![](_page_7_Picture_8.jpeg)

![](_page_8_Picture_0.jpeg)

Finalmente, dentro de este mismo paso en pregunta 5, empresa postulante deberá descargar el código de conducta de proveedores de DP World el cual deberá ser leído y firmado por el representante legal de la empresa postulante en señal de toma de conocimiento y adjuntado ya una vez firmado.

Pulse "Siguiente"

#### Paso 4: Revisar

Encontrará un resumen de la información proporcionada, pulsar "Registrar" para que la información sea recibida por DP World.

![](_page_8_Picture_26.jpeg)

La información será remitida a DP World y revisada para confirmar registro u observaciones.